ФИО: Максимов Алекс**рй Брри ИСТ**ЕРСТВО НАУКИ И В<mark>ЫСШЕГО ОБРАЗОВАНИЯ РОССИЙСКОЙ</mark> ФЕДЕРАЦИИ Уникальный программный ключ:<br>8db180d1a3f02ac9இ@Д@Д@Д#Д@@3E@QWД@ДOCTBeHHOe автономное образовательное учреждение высшего Документ подписан простой электронной подписью Информация о владельце: Должность: директор департамента по образовательной политике Дата подписания: 02.09.2023 15:12:49 8db180d1a3f02ac9e6094Cp3t7514Q&35@QX43d

образования

### «МОСКОВСКИЙ ПОЛИТЕХНИЧЕСКИЙ УНИВЕРСИТЕТ»

**УТВЕРЖДАЮ** 

Декан факультета «Информационные технологии» Д.Г.Демидов/ 2021

### Рабочая программа дисциплины

### **«Сети и телекоммуникации»**

Направление подготовки:

# **09.03.01 Информатика и вычислительная техника**

Образовательная программа (профиль):

# **«Веб-технологии»**

Год начала обучения:

# **2021**

Уровень образования:

# **Бакалавриат**

Квалификация (степень) выпускника:

# **Бакалавр**

Форма обучения:

### **очная**

Москва, 2021

Рабочая программа дисциплины «Сети и телекоммуникации» составлена в соответствии с федеральным образовательным стандартом высшего образования – бакалавриата по направлению подготовки 09.03.01 Информатика и вычислительная техника.

Заведующий кафедрой «Инфокогнитивные технологии»:

к.т.н., доцент  $\frac{C_{\text{temp}}}{E.A.\text{IIyxoba}}$ 

М.В.Даньшина/

### **Согласовано:**

Руководитель образовательной программы:

# **Программу составили**:

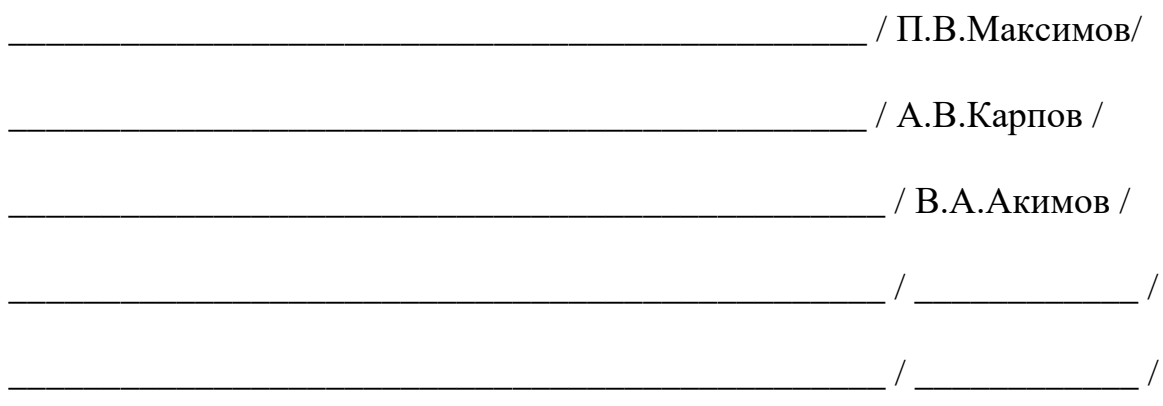

### **1. Цели освоения дисциплины**

К **основным целям** освоения дисциплины относится:

• ознакомление студентов с возможностями и областями применения сетевых технологий;

• ознакомление студентов с принципами организации локальных, корпоративных и региональных (глобальных) сетей;

• ознакомление студентов с основными сетевыми службами, моделями описания сетевых взаимодействий;

• ознакомление студентов с протоколами коммутации и маршрутизации информации в вычислительных сетях, основами организации межсетевых взаимодействий;

• закрепление получаемых в семестре знаний и навыков на практике;

• формирование взаимосвязей, получаемых в семестре знаний и навыков с изученными ранее и изучаемых параллельно с данной дисциплиной;

• подготовка студентов к деятельности в соответствии с квалификационной характеристикой бакалавра.

К **основным задачам** дисциплины относятся:

• получение знаний и практических навыков, позволяющих проектировать новые компьютерные сети;

• овладение навыками проведения анализа и оптимизации существующих компьютерных сетей

• изучение и освоение теоретического материала, как в процессе контактной, так и в ходе самостоятельной работы;

• выполнение предоставленных практических заданий различных форм, как в процессе контактной, так и в ходе самостоятельной работы;

• самостоятельная работа над тематикой дисциплины для формирования компетенций основной профессиональной образовательной программы (далее, ОПОП).

### **2. Место дисциплины в структуре ОПОП**

Дисциплина «Сети и телекоммуникации» к числу учебных дисциплин обязательной части «Основы информационных технологий» основной образовательной программы.

Дисциплина взаимосвязана логически и содержательно-методически со следующими дисциплинами и практиками ОПОП:

• Основы информационно-коммуникационных технологий.

# **3. Перечень планируемых результатов обучения по дисциплине, соотнесенные с планируемыми результатами освоения образовательной программы**

В результате освоения дисциплины у обучающихся формируются следующие компетенции и должны быть достигнуты следующие результаты обучения как этап формирования соответствующих компетенций.

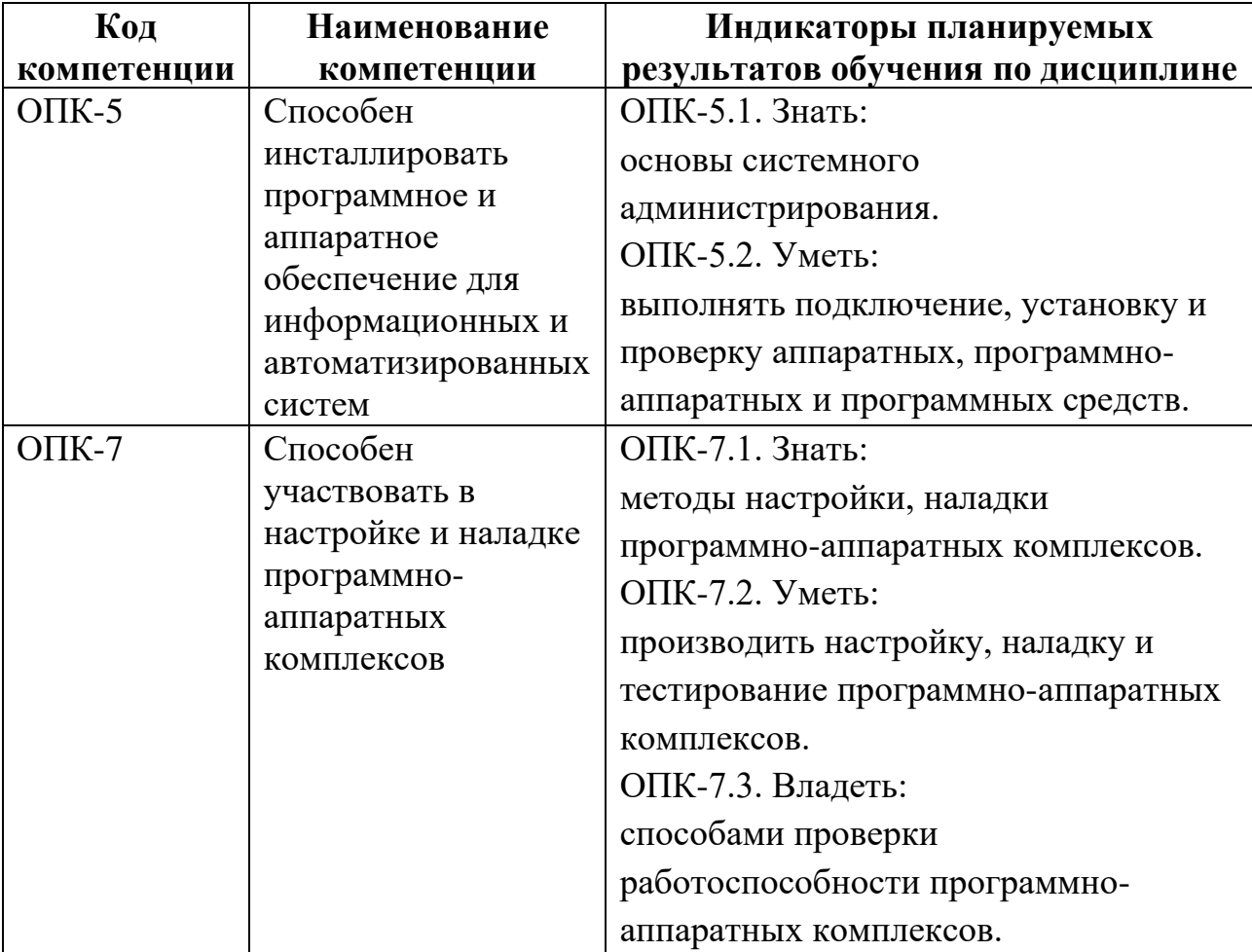

В процессе освоения образовательной программы данные компетенции, в том числе их отдельные компоненты, формируются поэтапно в ходе освоения обучающимися дисциплин (модулей), практик в соответствии с учебным планом и календарным графиком учебного процесса.

### 4. Структура и содержание дисциплины

Общая трудоемкость дисциплины составляет 4 зачетных единицы, т.е. 144 академических часов (из них 72 часа – самостоятельная работа студентов).

Разделы дисциплины изучаются на первом курсе во втором семестре, форма промежуточной аттестации - экзамен.

# Содержание и темы лабораторных работ

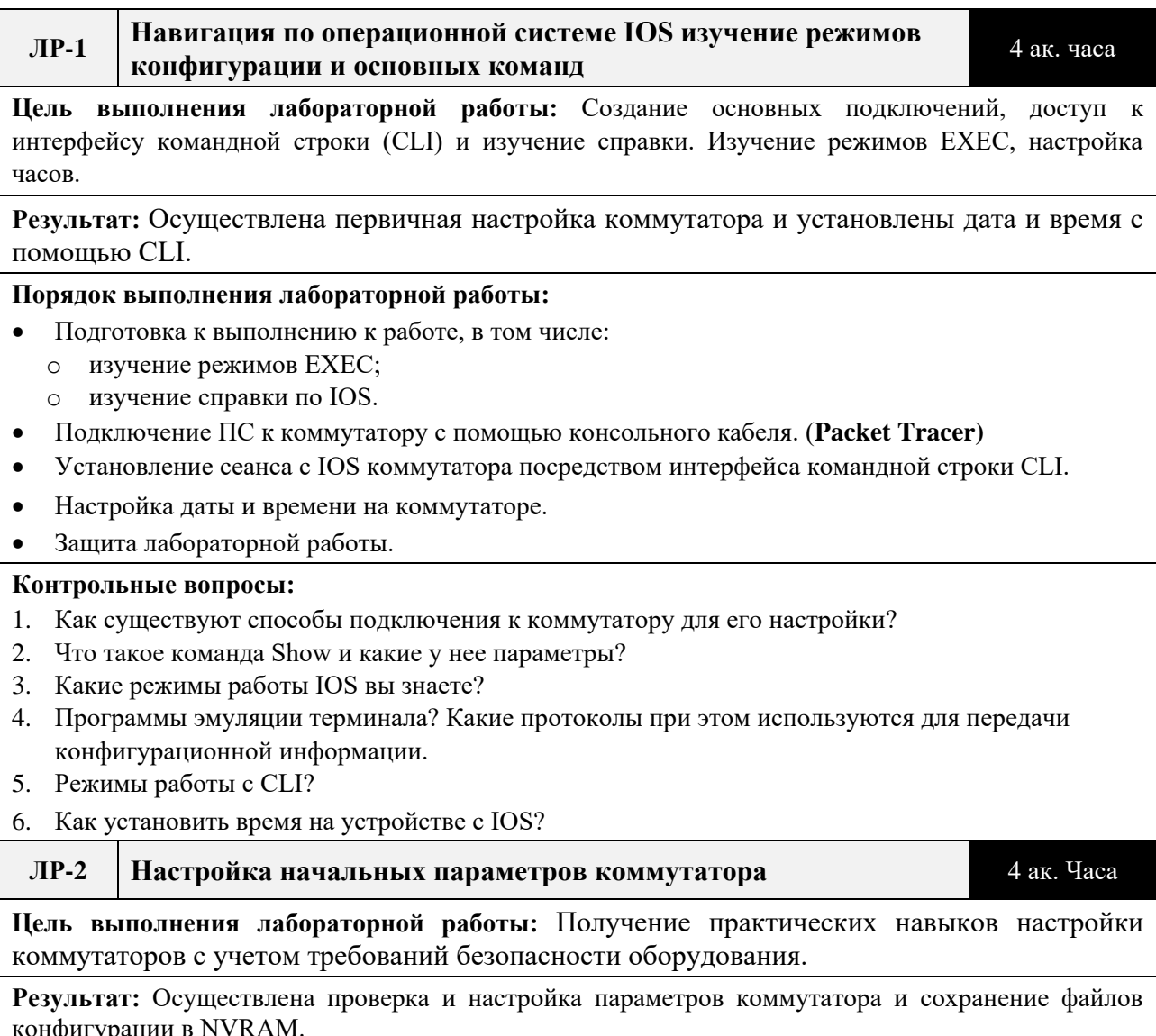

#### **Порядок выполнения лабораторной работы:**

- Проверка конфигурации коммутатора по умолчанию.
- Настройка основных параметров коммутатора.
- Настройка баннера MOTD (сообщения дня).
- Сохранение файлов конфигурации в NVRAM.
- Настройка коммутатора S2.
- Защита лабораторной работы.

#### **Контрольные вопросы:**

- 1. Как обеспечить безопасность доступа к интерфейсу командной строки (CLI) и портам консоли? Приведите примеры команд зашифрованных и текстовых паролей.
- 2. К каким командам дает доступ в привилегированный режим EXEC и в чем его отличие от пользовательского режима?
- 3. Как изучить текущую конфигурацию коммутатора?
- 4. Присвойте коммутатору имя?
- 5. Как обеспечить безопасный доступ к консоли?
- 6. Как обеспечить безопасный доступ к привилегированному режиму?
- 7. Что такое баннер MOTD (сообщения дня) и как его настроить?
- 8. Как сохранить файл конфигурации в NVRAM? Какая команда отображает содержимое NVRAM
- 9. В чем отличие running-config от startup-config и где хранятся эти файлы конфигураций?
- 10. Как проверить правильность конфигурации?

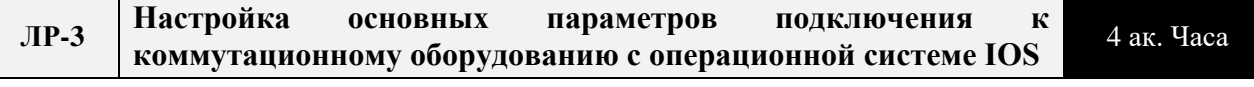

**Цель выполнения лабораторной работы:** Получение практических навыков настройки оконечного и оборудования для налаживания его коммутаторов с учетом требований безопасности.

**Результат:** Обеспечение базовой связанности устройств, настройка ПК и интерфейса управления коммутатором.

#### **Порядок выполнения лабораторной работы:**

- Подготовка к выполнению к работе, в том числе:
	- o изучение режимов работы IOS;
	- o изучение способов подключения к коммутационному оборудованию.
- Базовая настройка коммутаторов S1 и S2.
- Настройка ПК.
- Настройка интерфейса управления коммутатором.
- Защита лабораторной работы.

#### **Контрольные вопросы:**

- 1. Почему нужно использовать консольное подключение для первоначальной настройки коммутатора?
- 2. Почему нельзя сразу подключиться к коммутатору с помощью протокола Telnet или SSH?
- 3. Программы эмуляции терминала.
- 4. Как посмотреть состояние портов коммутатора.
- 5. Что такое VLAN1.
- 6. Как отобразить и проверить конфигурацию коммутатора.
- 7. В чем состоит функция интерфейса управления коммутатором SVI.
- 8. Способы подключения к коммутатору или маршрутизатору для настройки.

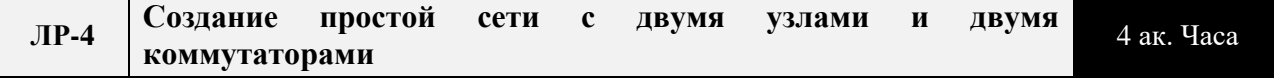

**Цель выполнения лабораторной работы:** Получение практических навыков создания топологии,

проверки и настройки коммутаторов и ПК, тестирование связанности посредством команды PING.

Результат: Создание топологии сети Ethernet, настройка узлов ПК, базовая настройка и проверка параметров коммутатора.

#### Порядок выполнения лабораторной работы:

- Подготовка к выполнению к работе, в том числе:
	- изучение принципов работы протокола ICMP:  $\circ$
	- изучение способов передачи данных в локальных и удаленных сетях.  $\circ$
- Создать сеть согласно топологии.
- Установить консольное подключение к коммутатору с компьютера РС-А.
- Настройте базовые параметры коммутатора.
- Настройте IP-адрес на компьютере PC-A.
- Отобразить конфигурацию устройства S1.
- Протестировать сквозное подключение.  $\bullet$
- Сохранить файл конфигурации.  $\bullet$
- Удаление загрузочной конфигурации с помощью команды: erase startup-config.
- Перезагрузка устройства командой reload.
- Защита лабораторной работы.

#### Контрольные вопросы:

- 1. Почему нужно использовать консольное подключение для первоначальной настройки коммутатора?
- 2. Почему нельзя сразу подключиться к коммутатору с помощью протокола Telnet или SSH?
- 3. Программы эмуляции терминала.
- 4. Как посмотреть состояние портов коммутатора.
- 5. Что такое VLAN1.
- 6. Как отобразить и проверить конфигурацию коммутатора.
- 7. В чем состоит функция интерфейса управления коммутатором SVI.
- 8. Способы подключения к коммутатору или маршрутизатору для настройки.

#### Изучение моделей TCP/IP и OSI в действии на примере  $\overline{M}P-5$ 4 ак. часа взаимодействия ВЭБ сервера и ВЭБ-клиента

Цель выполнения лабораторной работы: Изучение принципов работы GET-запросов, возможностей по передаче трафика от сервиса к клиентскому приложению, понимание принципов построения веб-сервисов.

Результат: Изучение диалога сервиса и клиента по протоколу http: документ (страница сайта) с окном просмотра результата.

#### Порядок выполнения лабораторной работы:

- Подготовка к выполнению к работе, в том числе:  $\bullet$ 
	- Изучение транспортировки НТТР-трафика в локальных сетях.  $\circ$
	- о Изучение стека протоколов TCP/IP.
- Генерация веб-трафика (НТТР).  $\bullet$
- Изучение содержимого HTTP-пакета с декомпозицией его на уровни модели OSI.
- Отображение элементов семейства протоколов ТСР/IР.
- Моделирование запросов к Вэб-службам с использованием общеизвестных портов.  $\bullet$
- Защита лабораторной работы.  $\blacktriangle$

### Контрольные вопросы:

- 1. Что такое PDU.
- 2. Функции протоколов.
- 3. Модель OSI и TCP/IP.
- 4. Что такое инкапсуляция.
- 5. Что такое Сегментирование (3 преимущества).

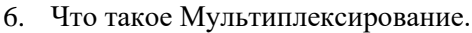

7. Протокол ICMP.

#### **ЛР-6 Использование программы Wireshark для просмотра и анализа сетевого трафика WILLSHALK для просмотра и просмотра 4** ак. Часа анализа сетевого трафика

**Цель выполнения лабораторной работы:** Изучение принципов передачи кадров в локальных и удаленных сетях. Изучение принципов работы анализатора трафика.

**Результат:** Получение навыков использования программы Wireshark для захвата и анализа данных: IP адресов, пакетов данных ICMP и МАС-адресов Ethernet-кадров.

#### **Порядок выполнения лабораторной работы:**

- Подготовка к выполнению к работе, в том числе:
	- o изучение принципов передачи данных в сетях Ethernet;
	- o изучение структуры кадров, заголовков и PDU.
- o Изучение возможностей программы Wireshark для анализа сетевого трафика.
- Сбор данных протокола ICMP по локальным узлам в программе Wireshark.
- Изучение полученные данных.
- Сбор данных протокола ICMP по удаленным узлам в программе Wireshark.
- Изучение и анализ полученные данных.
- Защита лабораторной работы.

#### **Контрольные вопросы:**

- 1. Какова существенная особенность IP и MAC адресов при передаче эхо-запросов ICMP в локальных и удаленных сетях?
- 2. Как информация полученная при Ping удаленных узлов отличается от информации полученной при Ping локальных узлов?
- 3. Почему программа Wireshark показывает фактические MAC-адреса локальных узлов, но не показывает фактические MAC-адреса удаленных узлов?
- 4. Как обеспечить пропуск эхо-запросов через межсетевой экран?
- 5. Как создавать и отменять правила, разрешающее прохождение ICMP-трафика через межсетевой экран с помощью мастера создания новых правил для входящих подключений?

#### **ЛР-7 Анализ кадров Ethernet с помощью программы Wireshark** 4 ак. часа

**Цель выполнения лабораторной работы:** Изучение принципов передачи кадров в локальных сетях, как зависит структура кадра от типа доступа к среде передачи данных. Изучение уровней модели взаимодействия открытых систем (OSI) и инкапсуляцию в кадре уровня 2. Анализ заголовков уровня Ethernet II.

**Результат:** Изучение структуры и заголовков кадра Ethernet II.

#### **Порядок выполнения лабораторной работы:**

- Подготовка к выполнению к работе, в том числе:
	- o Просмотреть длины и описания полей заголовков Ethernet II
	- o Изучить принцип работы протокола ARP.
	- o Изучить содержание заголовков Ethernet II в ARP -запросе.
- Узнайте адреса интерфейсов своего ПК
- Сбор и анализ данных протокола ICMP по локальным узлам в программе Wireshark.
- Изучите полученные данные.
- Сбор и анализ данных протокола ICMP при обращении к удаленным узлам.
- Изучение и сравнение полученных данных
- Защита лабораторной работы.

#### **Контрольные вопросы:**

- 1. Почему перед первым эхо-запросом ПК отправляет широковещательную рассылку ARP?
- 2. Какова структура заголовка Ethernet II и длинны его полей.

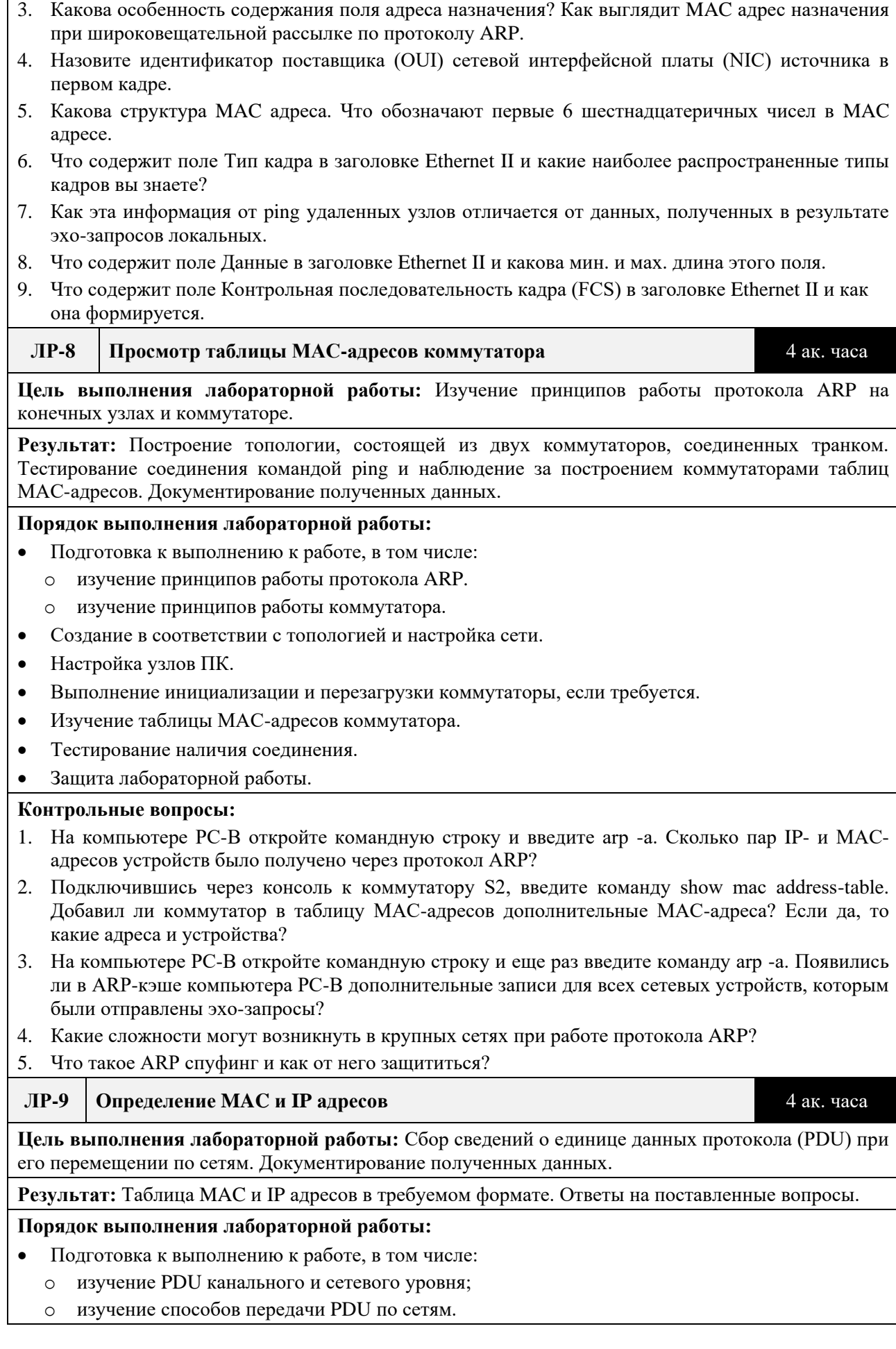

- В режиме моделирования собрать сведения о единице данных протокола (PDU), при его перемещении по сети.
- Задокументировать полученные данные в виде таблицы.
- Ответить на ряд вопросов о собираемых данных.  $\bullet$
- Найти закономерности в смене адресов в заголовках PDU.
- $\bullet$ Зашита лабораторной работы.

#### Контрольные вопросы:

- 1. Использовались ли для подключения устройств разные типы проводов?
- 2. Отразилось ли изменение проволов на обработке единицы данных протокола (PDU)?
- 3. Были ли на Hub (Концентратор) потеряны какие-либо данные?
- 4. Что Hub (Концентратор) лелает с МАС- и IP-алресами?
- $5<sub>1</sub>$ Делает ли что-то точка беспроводного доступа с данными, которые на нее поступают?

#### $JIP-10$ Изучение таблицы ARP

4 ак. часа

Цель выполнения лабораторной работы: В режиме моделирования собрать сведения о единице данных протокола(PDU), а также ответить на ряд вопросов о собираемых данных.

Результат: Изучение протокола ARP, таблица MAC-адресов коммутатора, анализ протокола ARP в удаленных подключениях.

#### Порядок выполнения лабораторной работы:

- Подготовка к выполнению к работе, в том числе:  $\bullet$ 
	- изучение принципов работы протокола ARP.  $\Omega$
	- изучение принципов работы коммутатора.  $\circ$
- Анализ ARP-запроса.  $\bullet$
- Изучение таблицы МАС-адресов коммутатора.  $\bullet$
- Анализ процесса ARP в удаленных подключениях.  $\bullet$
- Защита лабораторной работы.

#### Контрольные вопросы:

- 1. На компьютере РС-А откройте командную строку и введите агр -а. Сколько пар IP- и МАСадресов устройств было получено через протокол ARP?
- Подключившись через консоль к коммутатору S2, введите команду show mac address-table 2. Стенерируйте дополнительный трафик для заполнения таблицы МАС-адресов коммутатора. Выполните команду show mac-address-table. Сколько МАС адресов в таблице? Почему?
- 3. На компьютере РС-В откройте командную строку и еще раз введите команду агр -а. Появились ли в ARP-кэше компьютера PC-В дополнительные записи для всех сетевых устройств, которым были отправлены эхо-запросы?
- 4. Какие сложности могут возникнуть в крупных сетях при работе протокола ARP?
- 5. Проанализируйте таблицу ARP на Router1. Сколько МАС-адресов в таблице? Почему?

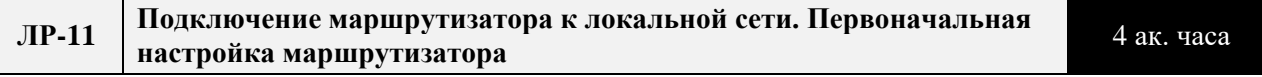

Цель выполнения лабораторной работы: Получение практических навыков настройки базовых настроек маршрутизатора и обеспечение безопасности с помощью открытых и зашифрованных паролей.

Результат: Выполнение основных настроек маршрутизатора, обеспечение безопасности доступа к интерфейсу командной строки (CLI) и порту консоли с помощью зашифрованных и открытых паролей. Настройка баннера МОТD-сообщения для пользователей, входящих в систему маршрутизатора.

#### Порядок выполнения лабораторной работы:

- Подготовка к выполнению к работе, в том числе:
- Изучение режимов IOS;  $\circ$
- o изучение системы команд IOS.
- Проверка конфигурации маршрутизатора по умолчанию.
- Настройка и проверка начальной конфигурации маршрутизатора.
- Сохранение файла текущей конфигурации. Защита лабораторной работы.

#### **Контрольные вопросы:**

- 1. Способы подключения к интерфейсу командной строки маршрутизатора.
- 2. Почему нужно использовать консольное подключение для первоначальной настройки коммутатора?
- 3. Почему нельзя сразу подключиться к маршрутизатору с помощью протокола Telnet или SSH?
- 4. Программы эмуляции терминала.
- 5. Как посмотреть состояние интерфейсов маршрутизатора.
- 6. Как отобразить и проверить конфигурацию маршрутизатора
- 7. Как сохранить файл конфигурации в NVRAM.
- 8. Как сохранить файл загрузочной конфигурации во флеш-память.
- 9. С помощью какой команды (show flash) можно убедиться, что файл загрузочной конфигурации теперь хранится во флеш-памяти.

**ЛР-12 Первоначальная настройка, настройка интерфейсов и диагностика первоначальная настроика, настроика интерфейсов и диагностика** 4 ак. часа<br>работы маршрутизатора

**Цель выполнения лабораторной работы:** Изучение основ маршрутизации и формирования таблицы на маршрутизаторе. Настройка интерфейсов и диагностика проблем в локальных сетях содержащих маршрутизаторы.

**Результат:** Настройка оборудования и интерфейсов в сети, состоящей из нескольких подсетей, объединенных маршрутизаторами. Проведение диагностики проблем и поиска неисправности.

#### **Порядок выполнения лабораторной работы:**

- Подготовка к выполнению к работе, в том числе:
	- o Изучение режимов IOS;
	- o Изучение системы команд IOS.
- Изучение записей таблицы маршрутизации на маршрутизаторе.
- Отображение статистики и сведений о конкретном интерфейсе маршрутизатора, а также сводный список интерфейсов.
- Настройка интерфейсов маршрутизатора.
- Проверка конфигурации.
- Защита лабораторной работы.

#### **Контрольные вопросы:**

- 1. Сколько сетей вы видите на представленной топологии? Сколько из них находятся в рабочем состоянии?
- 2. Сколько последовательных интерфейсов на маршрутизаторах R1и R2?
- 3. Сколько интерфейсов Ethernet на маршрутизаторах R1 и R2?
- 4. Являются ли все интерфейсы Ethernet на маршрутизаторе R1 одинаковыми? Если ответ «Нет», объясните различия.
- 5. Для чего служит таблица маршрутизации на маршрутизаторе? Как ее отобразить на экране?
- 6. Сколько в таблице подключенных маршрутов (имеют код «C»)? Какой маршрут представлен в списке? Каким образом маршрутизатор обрабатывает пакет, предназначенный для сети, которая отсутствует в таблице маршрутизации?
- 7. Сколько подключенных маршрутов (имеют код C) отображается на каждом маршрутизаторе?
- 8. Сколько маршрутов EIGRP (имеют код D) отображается на каждом маршрутизаторе?
- 9. Если маршрутизатор содержит данные обо всех маршрутах в сети, тогда количество прямых маршрутов и динамически полученных маршрутов (EIGRP) должно равняться общему количеству локальных (LAN) и глобальных (WAN) сетей. Сколько локальных (LAN) и глобальных (WAN) сетей присутствует в топологии? Соответствует ли это число количеству

маршрутов C и D, показанных в таблице маршрутизации?

#### **ЛР-13 Обмен данными с использованием TCP и UDP** 4 ак. часа

**Цель выполнения лабораторной работы:** Изучение взаимодействия сервисов и клиентских приложений, принципов работы протоколов уровня приложений и транспортного уровня.

**Результат:** Изучение взаимодействия сетевых сервисов с клиентами, особенностей применения транспортных протоколов и портов.

#### **Порядок выполнения лабораторной работы:**

- Подготовка к выполнению к работе, в том числе:
	- o изучение протоколов HTTP; FTP; DNS; почтовые протоколы;
	- o изучение транспортных протоколов TCP, UDP, мультиплексирования и номеров портов.
- Генерация сетевого трафика в режиме моделирования.
	- o Сгенерируйте трафик для заполнения таблиц протокола разрешения адресов (ARP).
	- o Сгенерируйте веб-трафик (HTTP).
	- o Сгенерируйте FTP-трафик
	- o Сгенерируйте трафик электронной почты.
	- Изучение функциональных возможностей протоколов TCP и UDP.
	- o Что такое мультисервер?
	- o Изучите процесс мультиплексирования при передаче трафика по сети.
	- o Изучите HTTP-трафик, когда клиенты обмениваются данными с сервером
	- o Изучите FTP-трафик, когда клиенты обмениваются данными с сервером.
	- o Изучите DNS-трафик, когда клиенты обмениваются данными с сервером.
	- o Изучите трафик электронной почты, когда клиенты обмениваются данными с сервером.
	- o Изучите использование номеров портов на сервере
- Защита лабораторной работы.

#### **Контрольные вопросы:**

- 1. Какие номера портов используют изученные сервисы.
- 2. Как клиенты обмениваются данными с сервером по протоколу HTTP.
- 3. Какие транспортные протоколы и порты использует DNS сервис.
- 4. Какие протоколы и порты использует почтовый сервис.
- 5. Какие протоколы и порты использует файловый сервис.
- 6. В чем состоит процесс мультиплексирования при передаче трафика в сеть и какую роль играют номера портов.

#### **ЛР-14 Технология двойного стека. Проверка адресации IPv4 и IPv6** 4 ак. часа

**Цель выполнения лабораторной работы:** Изучение принципов работы технологии двойного стека протоколов IP v4 и IP V6, возможностей по их совместному использованию, настройки и трассировки.

**Результат:** Настройка топологии из нескольких локальных сетей с использованием двойного стека протоколов IP v4 и IP V6.

#### **Порядок выполнения лабораторной работы:**

- Подготовка к выполнению к работе, в том числе:
- Изучение системы команд IOS.
	- o изучение протокола IP V4;
	- o изучение протокола IP V6.
- Заполнение таблицы адресации.
- Проверка и восстановление IPv4-подключения с помощью команд ipconfig и ping.
- Проверка и восстановление IPv6 -подключения с помощью команд ipconfig и ping.
- Нахождение причины сбоя.
- Определение пути с помощью трассировки маршрута.
- Устранение причины неполадки.
- Защита лабораторной работы.

#### **Контрольные вопросы:**

- 1. Что такое двойной стек протоколов и как он используется на практике?
- 2. Структура IP V4 адреса?
- 3. Структура IP V6 адреса?
- 4. Какие проблемы были выявлены в процессе тестирования соединения по протоколу IP V4 и какова последовательности их диагностики и решения?
- 5. Какие проблемы были выявлены в процессе тестирования соединения по протоколу IP V6 и какова последовательности их диагностики и решения?
- 6. Какие команды использовались при просмотре настроек интерфейсов и тестирования подключений?

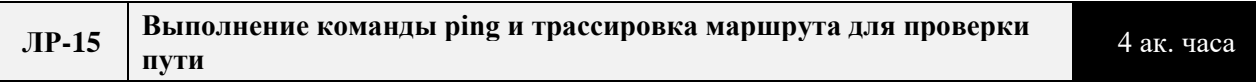

**Цель выполнения лабораторной работы:** Изучение принципов работы технологии двойного стека протоколов IP v4 и IP V6, возможностей по их совместному использованию, настройки и трассировки.

**Результат:** Нахождение и устранение неполадки в топологии из нескольких локальных сетей с использованием двойного стека протоколов IP v4 и IP V6.

#### **Порядок выполнения лабораторной работы:**

- Подготовка к выполнению к работе, в том числе:
	- o изучение протокола IP V4;
	- o изучение протокола IP V6.
- Заполнение таблицы адресации.
- Проверка и восстановление IPv4-подключения с помощью команд ipconfig, ping show ip interface brief, show ip route.
- Проверка и восстановление IPv4-подключения с помощью команд ipconfig, ping show ip interface brief, show ip route.
- Нахождение причины сбоя.
- Определение пути с помощью трассировки маршрута.
- Устранение причины неполадки.
- Защита лабораторной работы.

#### **Контрольные вопросы:**

- 1. Сколько сетей вы видите на представленной топологии?
- 2. Сколько последовательных интерфейсов на маршрутизаторах R1, R2, R3?
- 3. Сколько интерфейсов Ethernet на маршрутизаторах R1, R2, R3?
- 4. Для чего была использована команда show ipv6 interface brief,
- 5. Являются ли все интерфейсы Ethernet на маршрутизаторе R1 одинаковыми? Если ответ «Нет», объясните различия.
- 6. Для чего служит таблица маршрутизации на маршрутизаторе? Как ее отобразить на экране?
- 7. Сколько в таблице подключенных маршрутов (имеют код «C»)? Какой маршрут представлен в списке? Каким образом маршрутизатор обрабатывает пакет, предназначенный для сети, которая отсутствует в таблице маршрутизации?
- 8. Сколько подключенных маршрутов (имеют код C) отображается на каждом маршрутизаторе?
- 9. Сколько маршрутов EIGRP (имеют код D) отображается на каждом маршрутизаторе?
- 10. Если маршрутизатор содержит данные обо всех маршрутах в сети, тогда количество прямых маршрутов и динамически полученных маршрутов (EIGRP) должно равняться общему

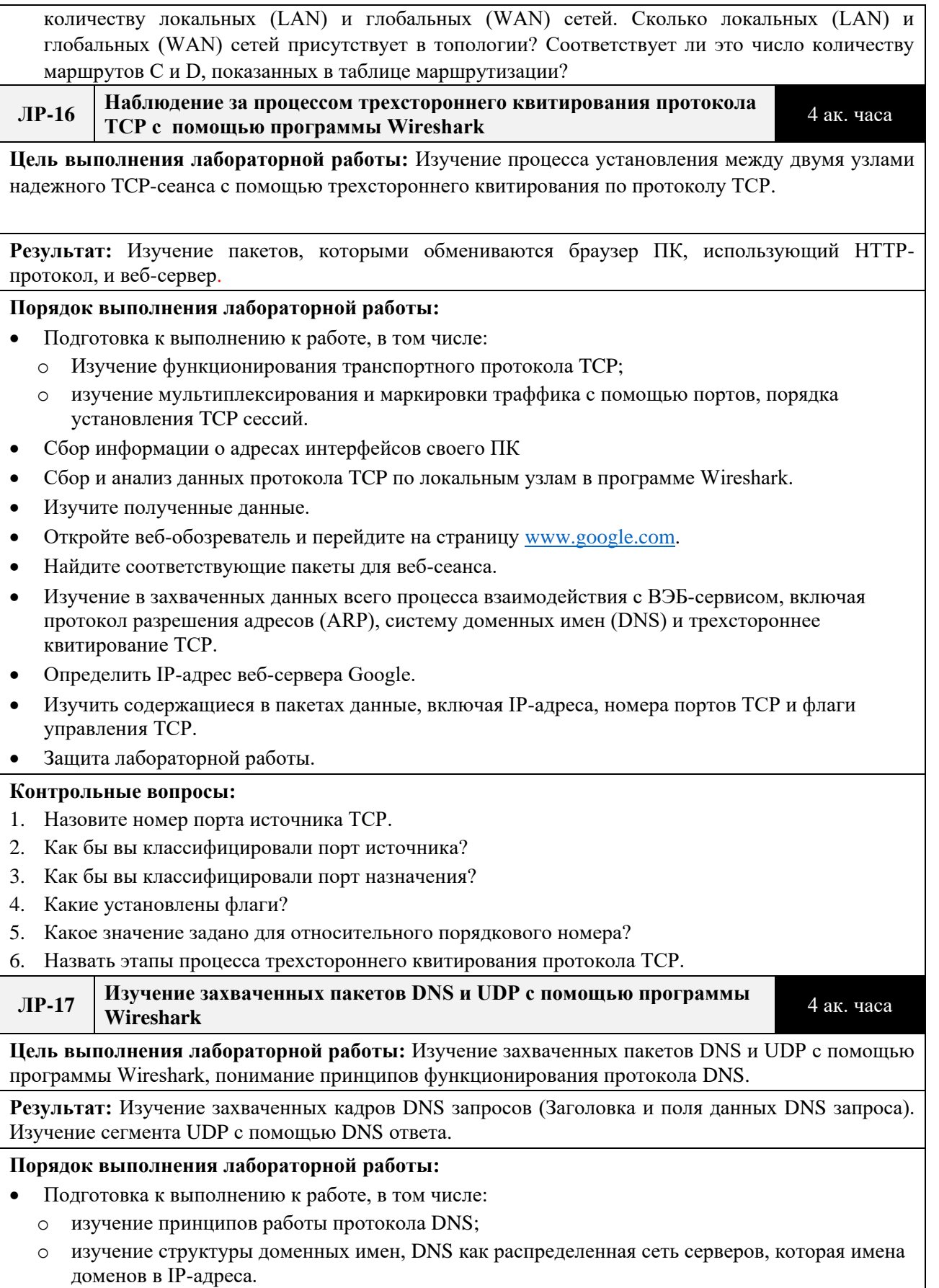

- Запись данных о конфигурации IP на ПК.  $\bullet$
- Захват запросов и ответов DNS с помощью программы Wireshark.  $\bullet$
- Анализ захваченных пакетов DNS или UDP.  $\bullet$

#### • Защита лабораторной работы.

#### **Контрольные вопросы:**

- 1. Если судить по кадру Ethernet II для DNS-ответа, какому устройству соответствует MAC-адрес источника и какое устройство соответствует MAC-адресу назначения?
- 2. Обратите внимание на IP-адреса источника и назначения в IP-пакете. Назовите IP-адрес назначения. Назовите IP-адрес источника.?
- 3. Что произошло с ролями источника и назначения локального узла и шлюза по умолчанию?
- 4. Назовите номера портов источника и назначения. Что произошло с номерами портов UDP при формировании DNS-ответа?
- 5. В чем преимущества использования протокола UDP вместо протокола TCP в качестве транспортного протокола для DNS?

#### **ЛР-18 Изучение разрешений DNS** 2 ак. часа

**Цель выполнения лабораторной работы:** Изучение DNS-преобразования URL в IP-адрес; Изучение поиска в DNS с помощью команды nslookup на веб-сайте; Изучение поиска в DNS с помощью команды nslookup на почтовых серверах.

**Результат:** Изучение и тестирование протокола DNS в командной строке с помощью утилит Ping и nslookup.

#### **Порядок выполнения лабораторной работы:**

- Подготовка к выполнению к работе, в том числе:
	- o изучение принципов работы протокола DNS;
	- o изучение структуры доменных имен, DNS как распределенная сеть серверов, которая имена доменов в IP-адреса.
- Запись данных о конфигурации IP на ПК.
- Изучение DNS-преобразования URL в IP-адрес с помощью команды Ping удаленного узла [\(www.icann.org](http://www.icann.org/) и www.cisco.com).
- Ввести в адресную строку браузера IP-адрес сначала в десятично-точечной нотации, затем в двоичной и оценить результаты.
- Изучение поиска в DNS с помощью команды nslookup.
- Изучение поиска в DNS с помощью команды nslookup на почтовых серверах.
- Защита лабораторной работы.

#### **Контрольные вопросы:**

- 1. При отправке эхо-запроса с помощью команды ping на [www.cisco.com](http://www.cisco.com/) выдается такой же IPадрес, как в примере, или другой? Дайте пояснение
- 2. В чем состоит основное назначение DNS?
- 3. Как работает и для чего служит утилита nslookup?
- 4. Как работает обращение к почтовым серверам с помощью службы DNS и для чего служит поле **MX preference**?

#### **ЛР-19 Изучение протокола FTP** 2 ак. часа

**Цель выполнения лабораторной работы:** Получение навыков в использовании доступа к файлам по протоколу FTP.

**Результат:** Осуществлена проверка возможности осуществления передачи файлов по FTP протоколу разными способами.

#### **Порядок выполнения лабораторной работы:**

- Подготовка к выполнению к работе, в том числе:
	- o изучение протоколов уровня приложений.
	- o Изучения "одноранговой" и "клиент-серверной" модели взаимодействия.
- Запуск FTP из командной строки.
- Запуск FTP в браузере.
- Загрузка FTP-файла с помощью клиента.
- Защита лабораторной работы.

#### **Контрольные вопросы:**

- 1. Что такое приложения, сервисы и протоколы уровня приложений, дя чего они служат. Приведите примеры.
- 2. Перечислите преимущества использования FTP из командной строки, браузера и FTP-клиента.
- 3. В чем недостаток доступа к FTP из командной строки?
- 4. Какие роли уровня приложений вы знаете, а также, какие приложения, сервисы и протоколы работают на этом уровне.
- 5. Какие преимущества для людей и бизнеса дают сетевые приложения.
- 6. Назовите несколько наиболее известных протоколов уровня приложений.

### **5. Образовательные технологии**

Методика преподавания дисциплины и реализация компетентностного подхода в изложении и восприятии материала предусматривает использование следующих активных и интерактивных форм проведения групповых, индивидуальных, аудиторных занятий в сочетании с внеаудиторной работой с целью формирования и развития профессиональных навыков у обучающихся:

• выполнение лабораторных работ в лабораториях вуза;

• индивидуальные и групповые консультации студентов преподавателем, в том числе в виде защиты выполненных заданий в рамках самостоятельной работы;

• посещение профильных конференций и работа на мастер-классах экспертов и специалистов индустрии.

Самостоятельная внеаудиторная работа студентов составляет 50% от общего объема дисциплины и состоит из:

• подготовки к выполнению и подготовки к защите лабораторных работ;

• чтения литературы и освоения дополнительного материала в рамках тематики дисциплины;

- подготовки к текущей аттестации:
- подготовки к промежуточной аттестации.

### **6. Оценочные средства для текущего контроля успеваемости,**

### **промежуточной аттестации по итогам освоения дисциплины и учебно-**

### **методическое обеспечение самостоятельной работы студентов**

В процессе обучения используются следующие оценочные формы самостоятельной работы студентов, оценочные средства текущего контроля успеваемости и промежуточных аттестаций:

• выполнение лабораторных работ, экзамен.

# **6.1. Фонд оценочных средств для проведения промежуточной аттестации обучающихся по дисциплине «Сети и**

### **телекоммуникации»**

Перечень компетенций с указанием этапов их формирования в процессе освоения образовательной программы.

В результате освоения дисциплины формируются следующие компетенции:

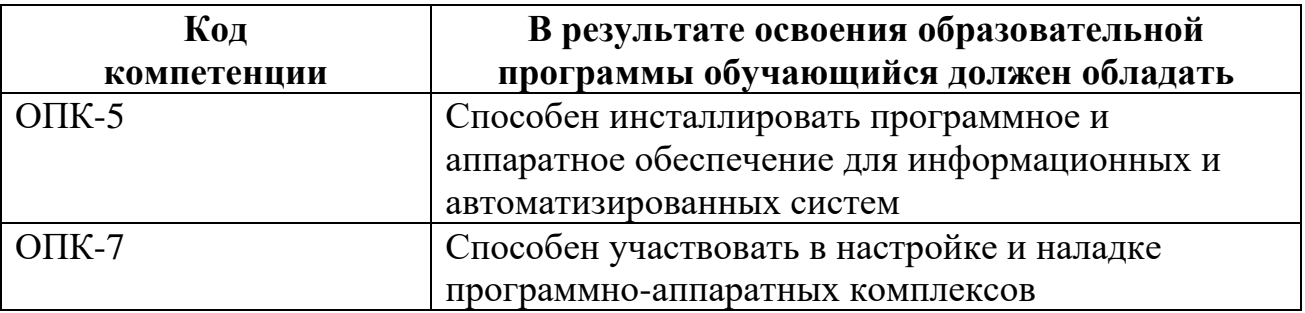

В процессе освоения образовательной программы данные компетенции, в том числе их отдельные компоненты, формируются поэтапно в ходе освоения обучающимися дисциплины в соответствии с учебным планом и календарным графиком учебного процесса.

### **6.1.1. Описание показателей и критериев оценивания компетенций,**

# **формируемых по итогам освоения дисциплины, описание шкал**

### **оценивания**

Показателем оценивания компетенций на различных этапах их формирования является достижение обучающимися планируемых результатов обучения по дисциплине.

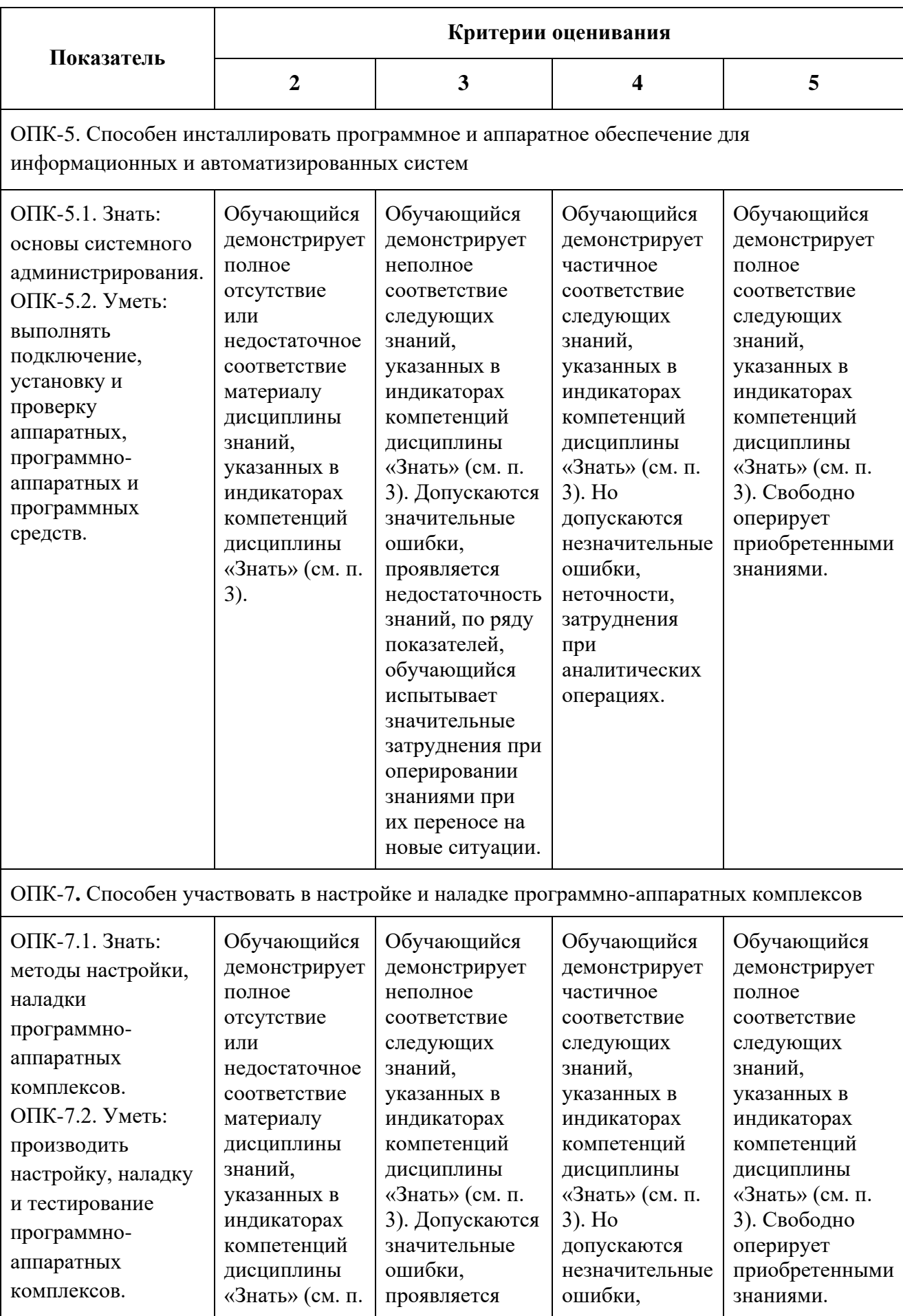

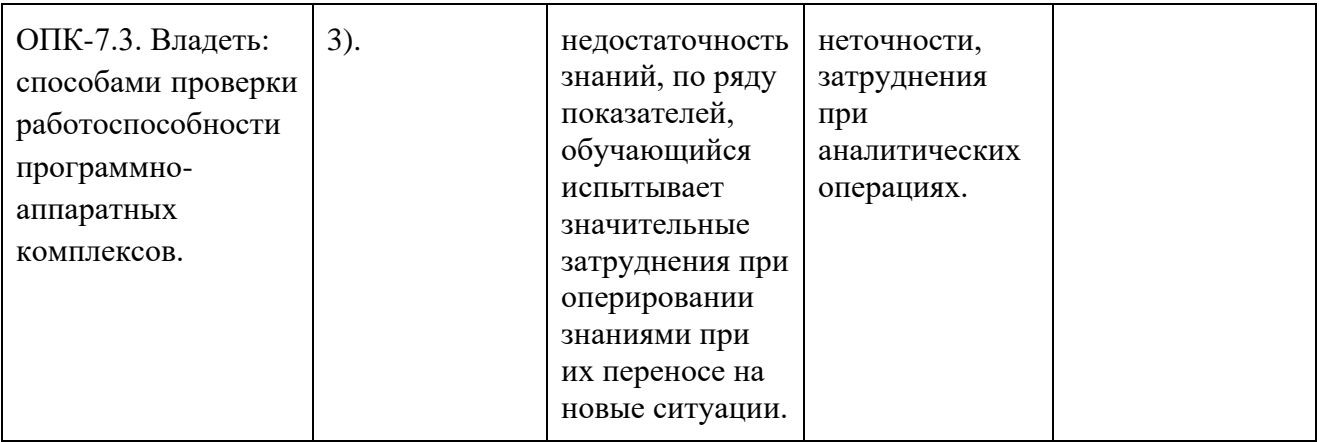

Шкала оценивания результатов промежуточной аттестации и еë описание:

### **Форма промежуточной аттестации: экзамен.**

Промежуточная аттестация обучающихся в форме экзамена проводится по результатам выполнения всех видов учебной работы, предусмотренных учебным планом по данной дисциплине (модулю), при этом учитываются результаты текущего контроля успеваемости в течение семестра. Оценка степени достижения обучающимися планируемых результатов обучения по дисциплине (модулю) проводится преподавателем, ведущим занятия по дисциплине (модулю) методом экспертной оценки. По итогам промежуточной аттестации по дисциплине (модулю) выставляется оценка «отлично», «хорошо», «удовлетворительно» или «неудовлетворительно».

К промежуточной аттестации допускаются только студенты, выполнившие все виды учебной работы, предусмотренные рабочей программой по дисциплине.

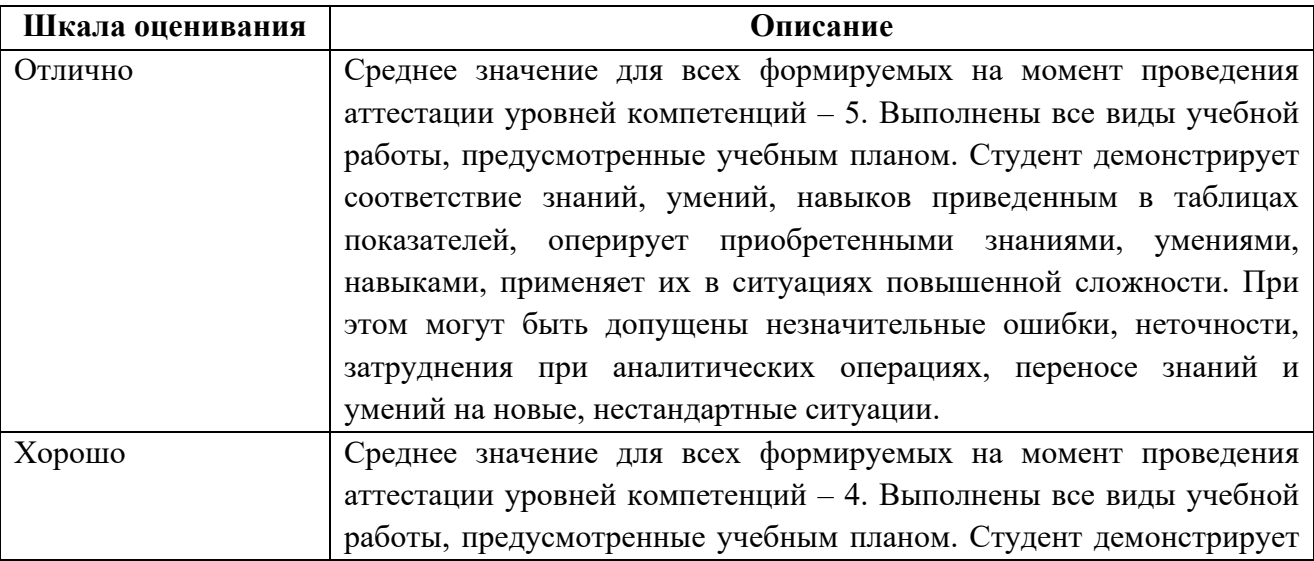

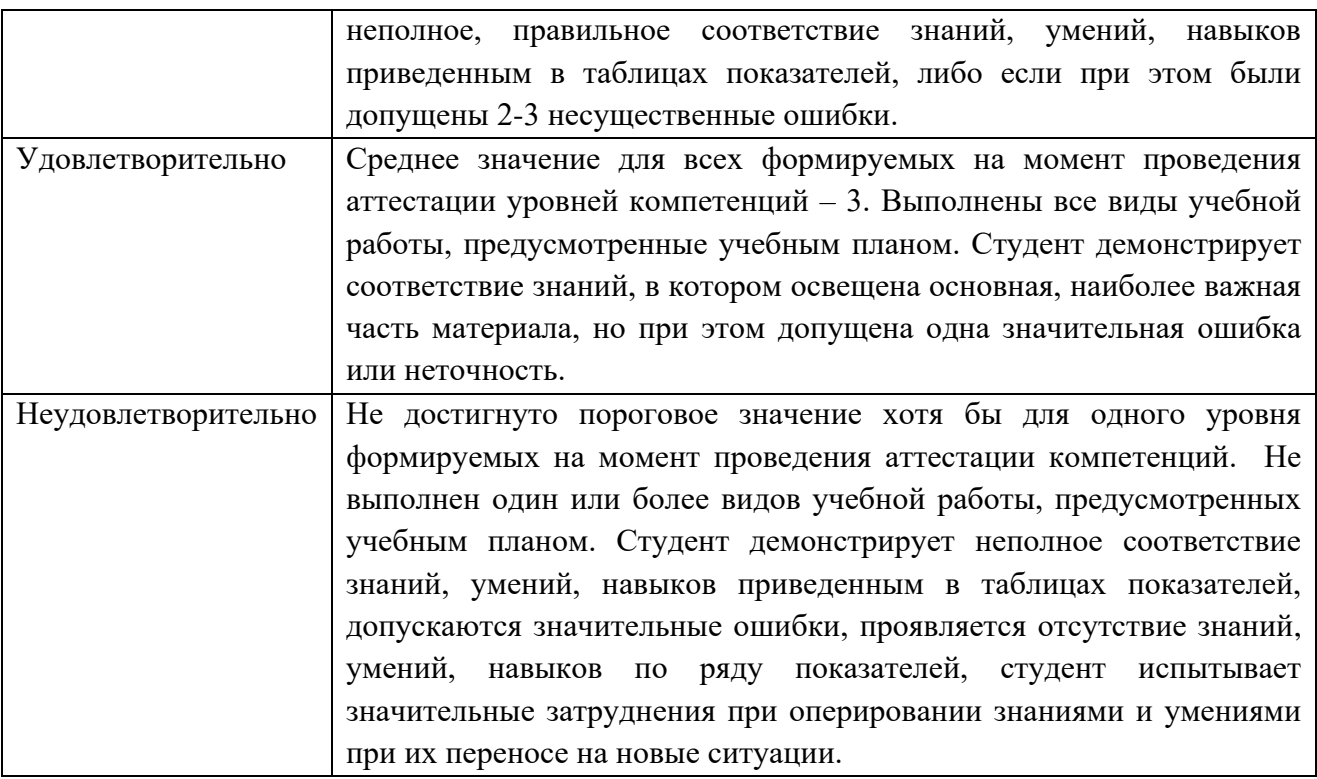

### **7. Учебно-методическое и информационное обеспечение дисциплины**

### **7.1. Основная литература**

1. Компьютерные сети. Принципы, технологии, протоколы: Учебник для вузов. 5-е изд. / В.Г. Олифер, Н.А. Олифер. – СПб.: Питер, 2016. – 992 с.

2. Сетевая академия Cisco [Электронный ресурс]

[http://www.netacad.com](http://www.netacad.com/) 

### **7.2. Дополнительная литература**

1. Компьютерные сети, 5-е изд./ Э.Таненбаум, Уэзеролл Д. – Спб: Питер, 2012, 960 с.

2. Вычислительные системы, сети и телекоммуникации/ А.П. Пятибратов, Л.П. Гудыныко, А.А. Кириченко. М.: Кнорус, 2019. – 372 с.

### **8. Материально-техническое обеспечение дисциплины**

### **8.1 Требования к оборудованию и помещению для занятий**

Лабораторные работы и самостоятельная работа студентов должны проводиться в специализированной аудитории, оснащенной современной оргтехникой и персональными компьютерами с программным обеспечением в соответствии с тематикой изучаемого материала. Число рабочих мест в аудитории должно быть достаточным для обеспечения индивидуальной работы студентов. Рабочее место преподавателя должно быть оснащены современным компьютером с подключенным к нему проектором на настенный экран, или иным аналогичным по функциональному назначению оборудованием.

### **8.2 Требования к программному обеспечению**

Для выполнения лабораторных работ и самостоятельной работы необходимо следующее программное обеспечение:

- 1. Microsoft Windows.
- 2. Веб-браузер, Chrome.
- 3. Cisco Packet Tracer.
- 4. Wireshark.
- 5. Oracle Virtual Box.

#### **9. Методические рекомендации для самостоятельной работы студентов**

Изучение дисциплины осуществляется в строгом соответствии с целевой установкой в тесной взаимосвязи учебным планом. Основой теоретической подготовки студентов являются аудиторные занятия, лабораторные работы.

В процессе самостоятельной работы студенты закрепляют и углубляют знания, полученные во время аудиторных занятий, дорабатывают конспекты и записи, готовятся к проведению и обрабатывают результаты лабораторных работ, готовятся к промежуточной аттестации, а также самостоятельно изучают отдельные темы учебной программы.

На занятиях студентов, в том числе предполагающих практическую деятельность, осуществляется закрепление полученных, в том числе и в процессе самостоятельной работы, знаний. Особое внимание обращается на развитие умений и навыков установления связи положений теории с профессиональной деятельностью будущего специалиста.

Самостоятельная работа осуществляется индивидуально. Контроль самостоятельной работы организуется в двух формах:

• самоконтроль и самооценка студента;

• контроль со стороны преподавателей (текущий и промежуточный).

Критериями оценки результатов самостоятельной работы студента являются:

• уровень освоения студентом учебного материала;

• умения студента использовать теоретические знания при выполнении практических задач;

- сформированность компетенций;
- оформление материала в соответствии с требованиями.

### **10. Методические рекомендации для преподавателя**

1. При подготовке к занятиям следует предварительно проработать материал занятия, предусмотрев его подачу точно в отведенное для этого время занятия. Следует подготовить необходимые материалы – теоретические сведения, задачи и др. При проведении занятия следует контролировать подачу материала и решение заданий с учетом учебного времени, отведенного для занятия.

2. При проверке работ и отчетов следует учитывать не только правильность выполнения заданий, но и оптимальность выбранных методов решения, правильность выполнения всех его шагов.

# Приложение 1

### Структура и содержание дисциплины «Сети и телекоммуникации» по направлению подготовки 09.03.01 «Информатика и вычислительная техника» Образовательная программа (профиль) «Веб-технологии» (Бакалавр)

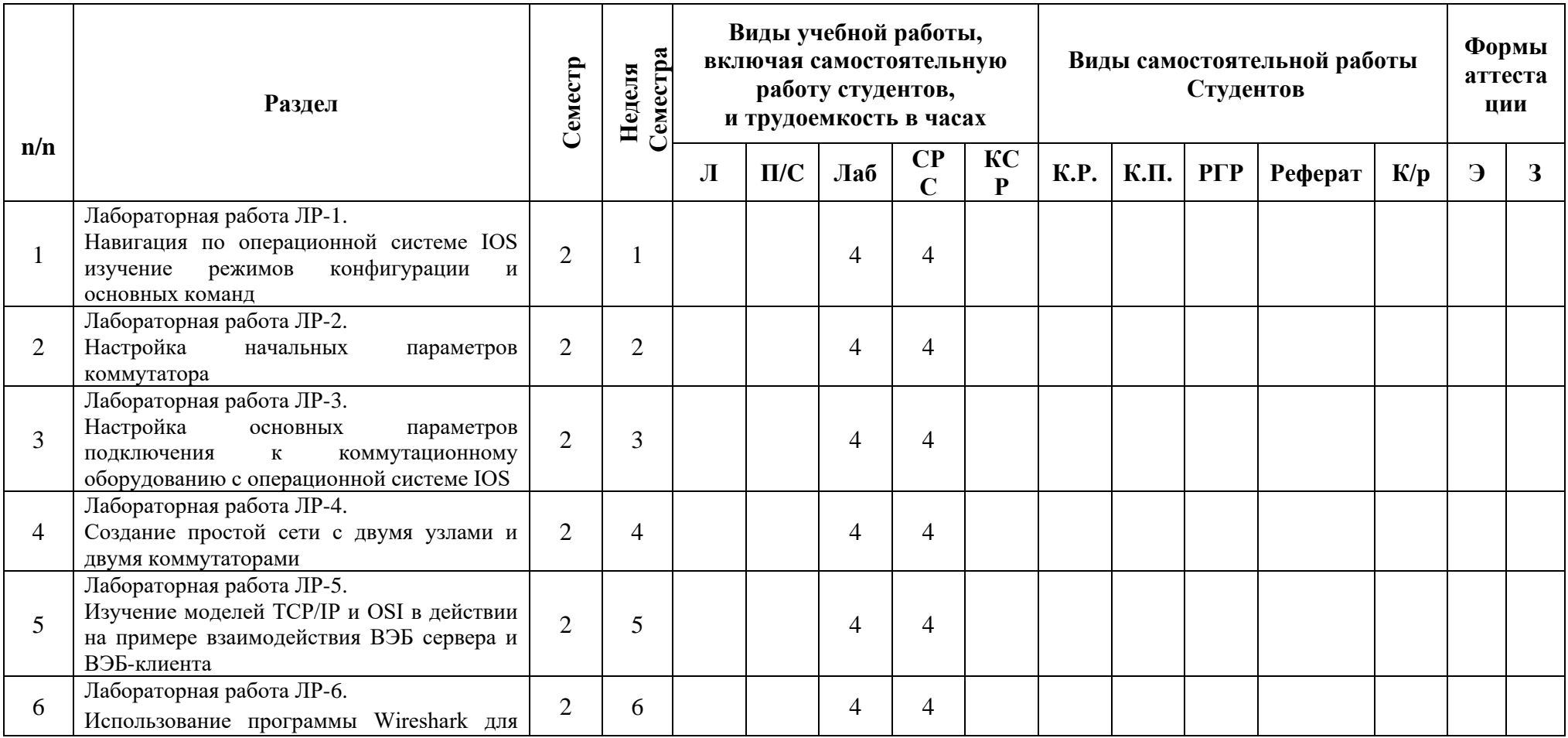

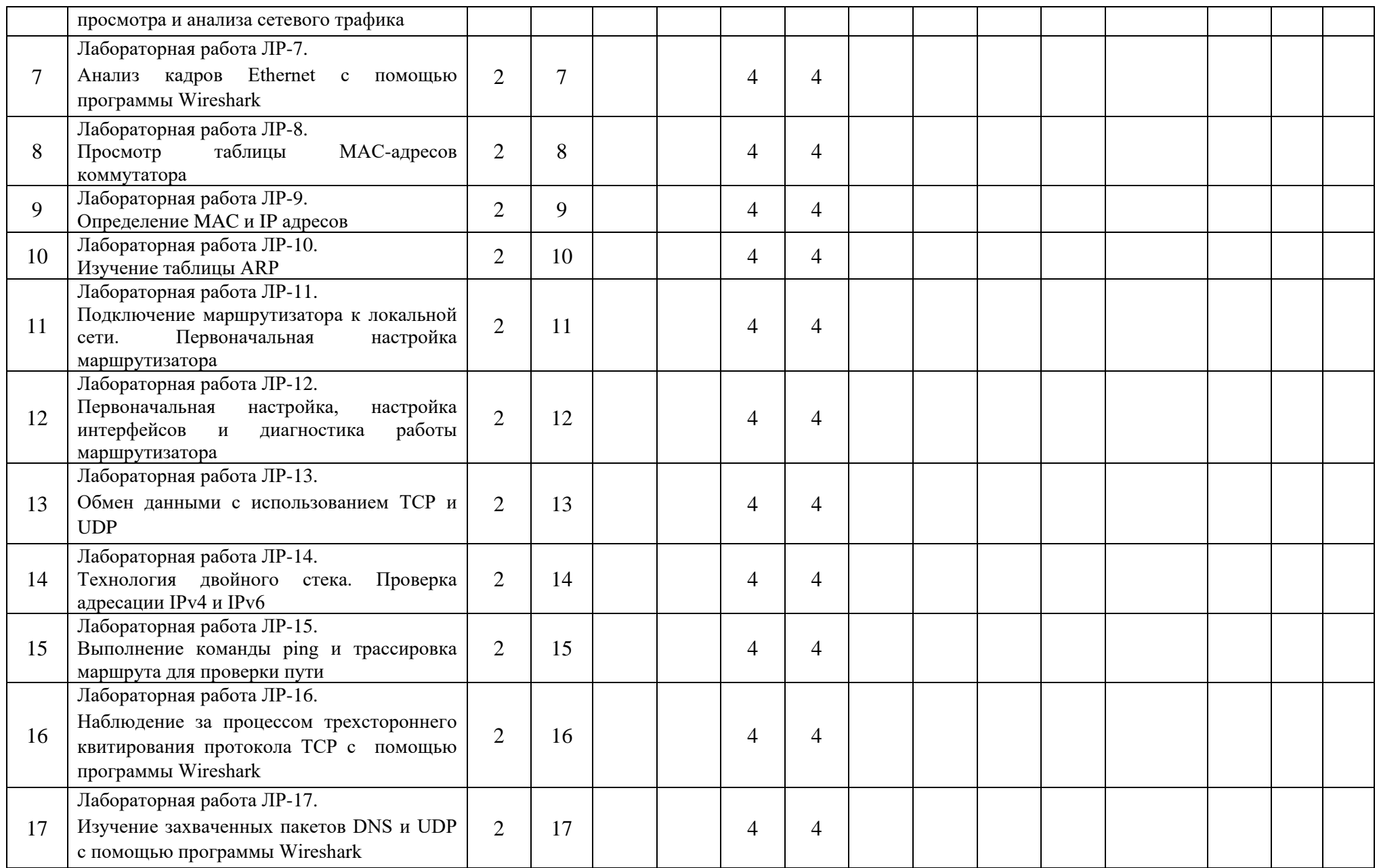

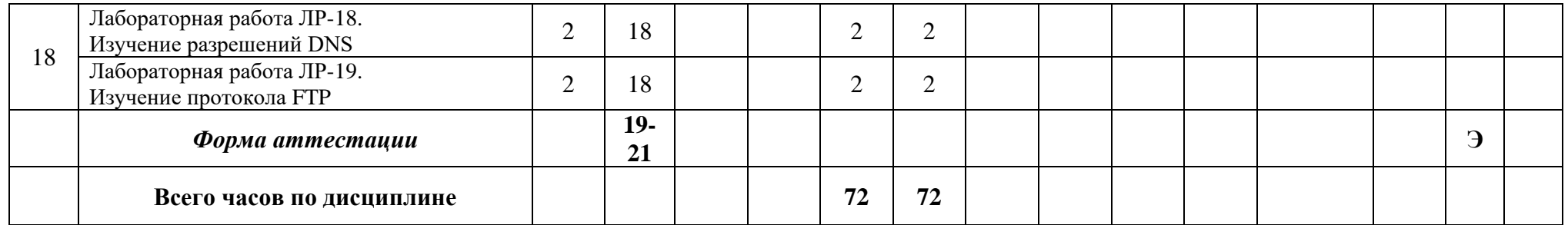

### МИНИСТЕРСТВО НАУКИ И ВЫСШЕГО ОБРАЗОВАНИЯ РОССИЙСКОЙ ФЕДЕРАЦИИ ФЕДЕРАЛЬНОЕ ГОСУДАРСТВЕННОЕ АВТОНОМНОЕ ОБРАЗОВАТЕЛЬНОЕ УЧРЕЖДЕНИЕ ВЫСШЕГО ОБРАЗОВАНИЯ **«МОСКОВСКИЙ ПОЛИТЕХНИЧЕСКИЙ УНИВЕРСИТЕТ» (МОСКОВСКИЙ ПОЛИТЕХ)**

Направление подготовки 09.03.01 Информатика и вычислительная техника профиль подготовки «Веб-технологии» Форма обучения: очная

# **ФОНД ОЦЕНОЧНЫХ СРЕДСТВ**

### **ПО ДИСЦИПЛИНЕ**

### **Сети и телекоммуникации**

**Состав:**

- **1. Показатель уровня сформированности компетенций. 2. Перечень оценочных средств.**
	- **3. Оформление и описание оценочных средств.**

Москва, 2021 год

# **1. ПОКАЗАТЕЛЬ УРОВНЯ СФОРМИРОВАННОСТИ КОМПЕТЕНЦИЙ**

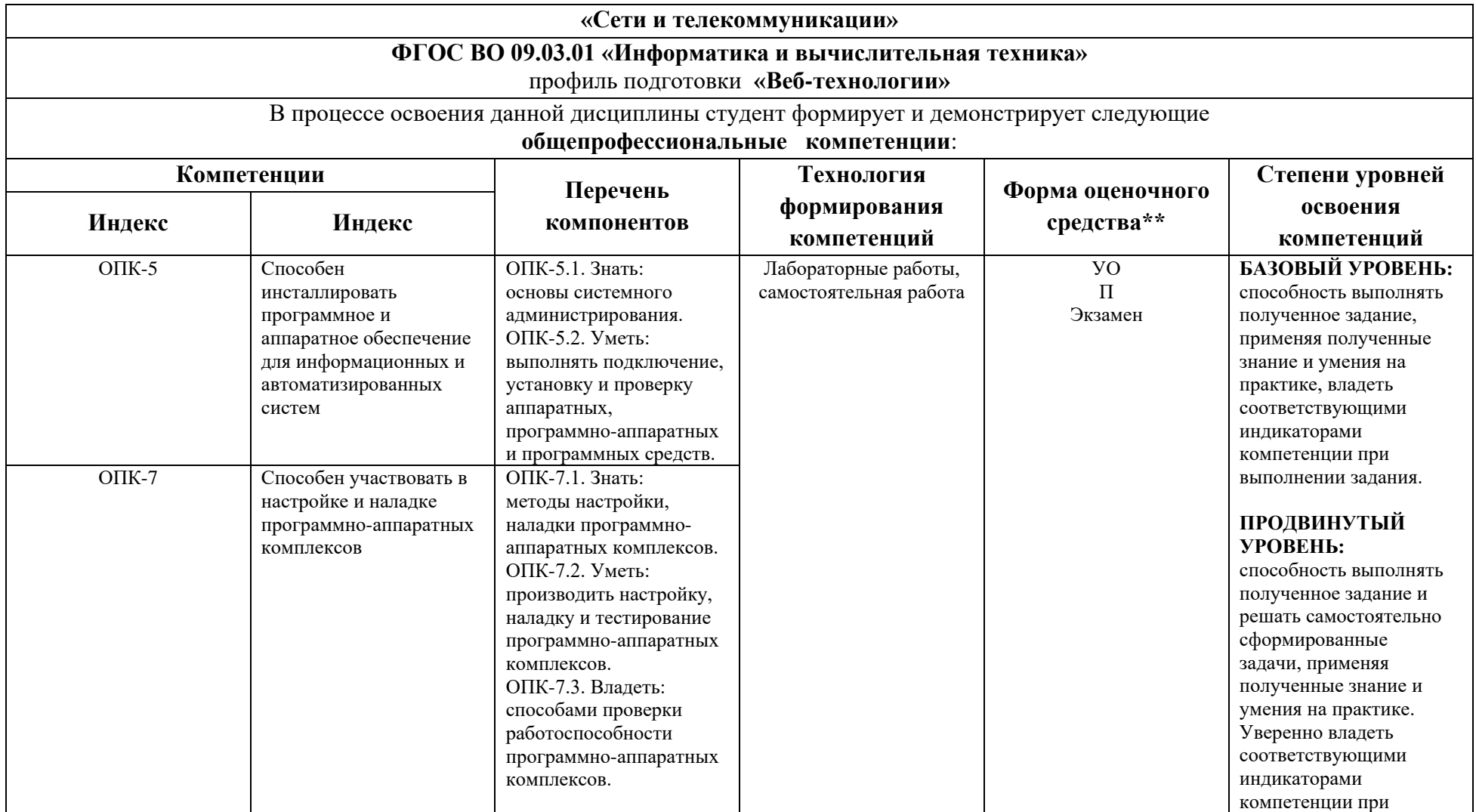

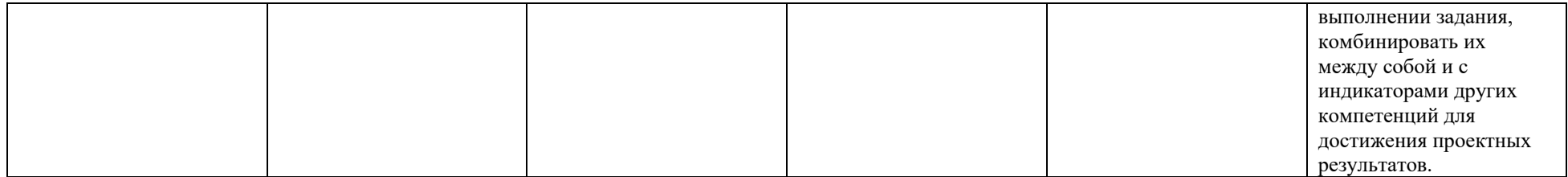

\*\* - Сокращения форм оценочных средств см. в приложении 2 к РП.

# **2. Перечень оценочных средств по дисциплине**

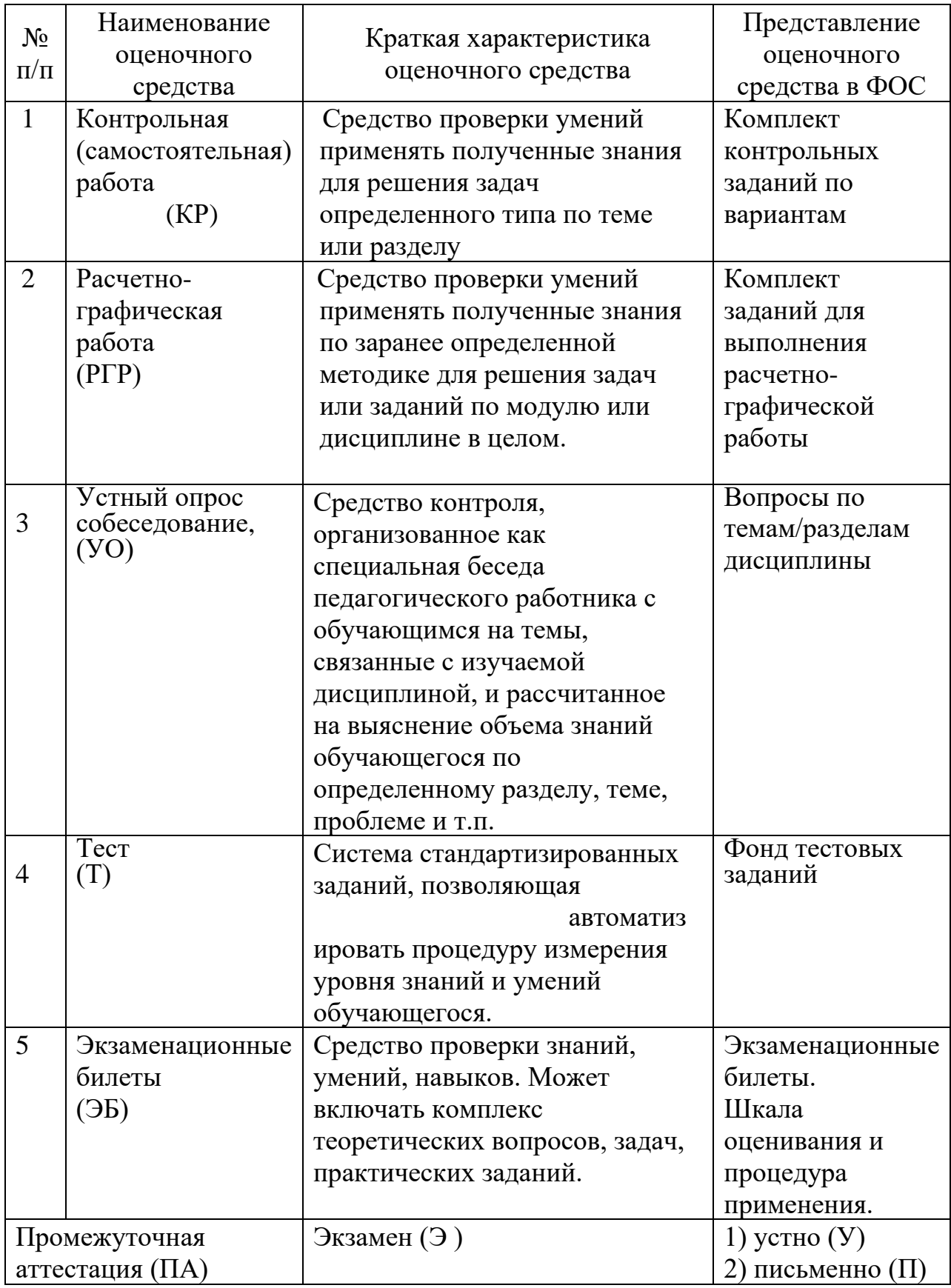

### **3. Оформление и описание оценочных средств**

### **Экзаменационное задание**

Экзаменационное задание выполняется студентом индивидуально, по итогам изучения дисциплины или ее части. При этом достижение порогового результата работы над экзаменационным заданием соответствует описанному в п. 3 данного документа этапу освоения соответствующих компетенций на базовом или продвинутом уровне.

**Базовый уровень**: способность выполнять полученное задание, применяя полученные знание и умения на практике, владеть соответствующими индикаторами компетенции при выполнении задания.

**Продвинутый уровень**: способность выполнять полученное задание и решать самостоятельно сформированные задачи, применяя полученные знание и умения на практике. Уверенно владеть соответствующими индикаторами компетенции при выполнении задания, комбинировать их между собой и с индикаторами других компетенций для достижения проектных результатов.

Форма экзаменационного задания выбирается преподавателем и утверждается на заседании кафедры. Экзамен может проходить в следующих формах и с использованием следующих оценочных средств.

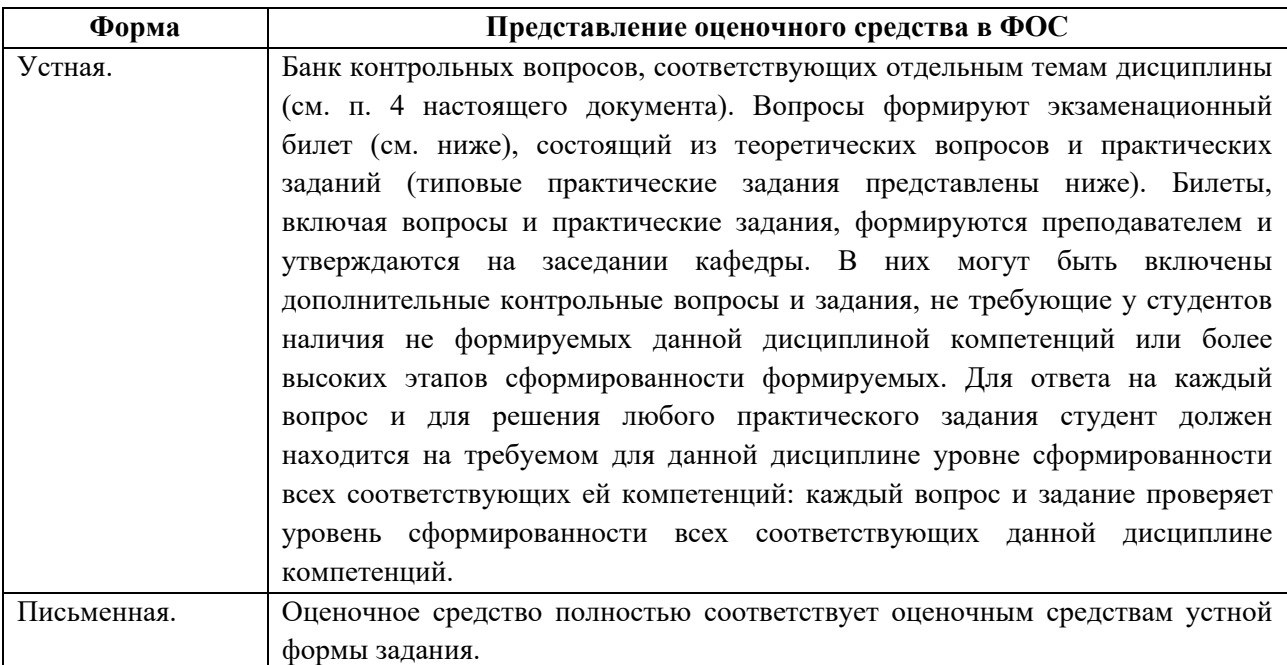

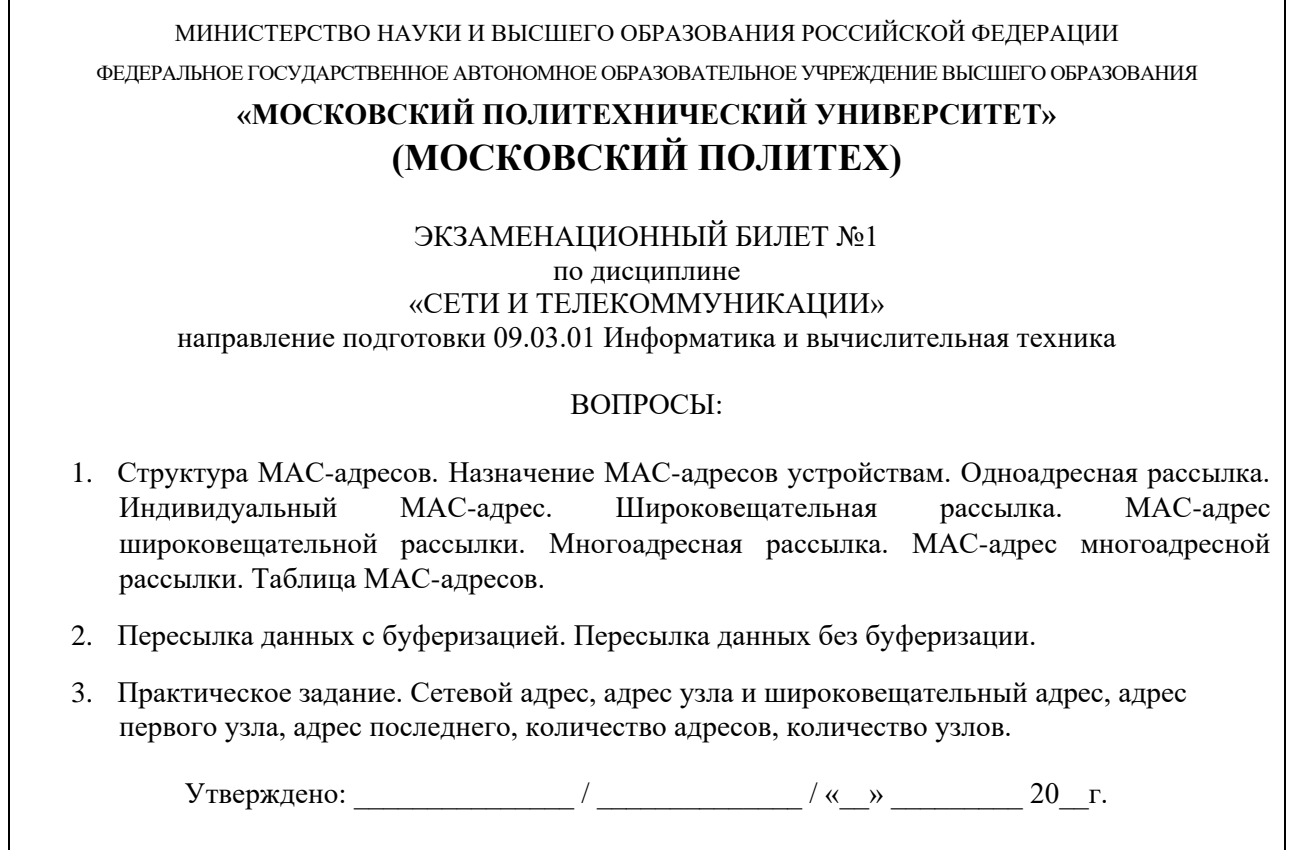

### **Типовые практические задания**

1. По заданному IP-адресу и маски подсети определить:

сетевой адрес;

широковещательный адрес;

адрес первого узла;

адрес последнего узла;

количество возможных адресов;

количество возможных узлов.

- 2. Для сокращенной записи IPv6-адреса найти ее полную запись.
- 3. Для полной записи IPv6-адреса найти ее сокращенную запись.